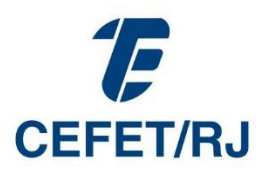

# **DEPARTAMENTO DE ENSINO MÉDIO E TÉCNICO (DEMET)**

# **Circular 02**

### **Comunicado aos estudantes ingressantes do 1º semestre Cursos técnicos subsequentes – Unidade Maracanã**

**Sejam bem-vindos! Seguem informações importantes para o conhecimento dos estudantes.**

**1. O Cefet/RJ**: conheçam alguns setores da escola que estarão mais próximos dos estudantes. Acesse o link: <https://www.youtube.com/watch?v=Trzg48QlFEY>

**2. Cursos técnicos subsequentes – O que isso significa?** Trata-se da modalidade de formação profissional após a conclusão do ensino médio. Conheça um pouco mais sobre seu curso, acessando a página "Educação Profissional Técnica de Nível Médio (EPTNM)" pelo link: <http://www.cefet-rj.br/index.php/ensino-tecnico>

**3. Prática profissional**: É uma **etapa obrigatória** para a finalização de um curso técnico, ou seja, sem a prática profissional concluída, o aluno não pode receber o diploma. A carga horária total obrigatória é de 320 h, segundo os projetos pedagógicos dos cursos subsequentes, a ser cumprida por meio das diversas possibilidades descritas na resolução 15/2023 – [CEPE/CEFET/RJ.](http://www.cefet-rj.br/attachments/article/7650/Regulamento%20para%20Pr%C3%A1tica%20Profissional%20no%20CEFET%20(%20anexo%20resolu%C3%A7%C3%A3o%2015).pdf)

**4. Projetos pedagógicos de curso (PPCs):** Cada curso técnico tem seu projeto pedagógico, documento que sintetiza todas as informações dos cursos de EPTNM, como currículo, objetivos, ementas, perfil do egresso, entre outras informações. Os PPCs dos cursos podem ser encontrados na página<http://www.cefet-rj.br/index.php/ensino-tecnico>

**5. Divisão de Apoio Pedagógico - Orientação Educacional:** Equipe Multiprofissional formada por pedagogos, psicólogos e assistente social.

*Atenção: Qualquer dificuldade para comparecer às aulas deve ser comunicada aos professores e ao coordenador de curso. Por exemplo: atestado médico, problemas de saúde, ausências prolongadas etc.*

*E-mail:* [diape.maracana@cefet-rj.br](mailto:diape@cefet-rj.br)

**6. Manual do Estudante:** é o documento que orienta os estudantes e explica os procedimentos da escola: setores institucionais, forma de avaliação geral do rendimento, regulamento discente com os deveres e direitos dos estudantes etc. Acessem o manual através do link: [Manual do Estudante.](http://www.cefet-rj.br/attachments/article/2413/manual%20final-%20M%C3%A9dio%20T%C3%A9cnico%2017-08-2021.pdf)

**7. Uniformes:** Acessando o Manual do Aluno, você encontra a descrição do uniforme escolar.

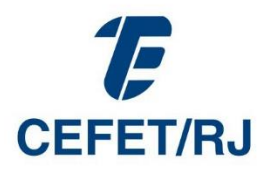

**8. Calendário Acadêmico de 2024:** O calendário é um documento que você deve ter sempre em mãos, para consultar datas, prazos e eventos acadêmicos importantes, que ocorrem ao longo do ano. Para acessar o calendário, clique no link:

<http://www.cefet-rj.br/index.php/calendarios>

**9.** *E-mail* **institucional/ Registro Cefet:** É obrigatório que todos os alunos do Cefet/RJ criem seu e-mail institucional. Ele é um recurso importante para a comunicação entre a escola e os alunos, bem como o acesso à Plataforma Teams. Para você criar seu e-mail institucional acesse o link [https://registro.cefet-rj.br/index.php.](https://registro.cefet-rj.br/index.php) Em caso de dúvidas, acesse o tutorial: <https://www.youtube.com/watch?v=F5EC-EqSb8c>

OBS. Caso não consiga criar o e-mail institucional:

- a) Acesse a tela inicial do Registro pelo link acima.
- b) Clique a tecla "A*brir chamado*".
- c) Para solicitar a resolução do problema, preencha os campos:
	- Setor: DTINF.
	- Motivo: E-mail/comunicação.
	- Tipo de serviço: E-mail novo e-mail

**10. Plataforma Teams:** mesmo com o retorno ao ensino presencial, a plataforma Teams é um importante recurso educacional no Cefet/RJ. A critério dos professores, a plataforma poderá ser utilizada para enviar materiais didáticos, agendar tarefas e outras funcionalidades que forem úteis à aprendizagem.

Cada turma terá sua equipe Teams, organizada pelas disciplinas do currículo. Para saber como utilizar a plataforma, acesse o vídeo tutorial:

<https://www.youtube.com/watch?v=thEh50d-bZ4>

**11. Horários:** As aulas se distribuem no turno noturno. A grade de horários das aulas de cada curso, encontra-se em uma planilha Excel, que contém na parte inferior, as abas com as siglas dos cursos técnicos. Consulte os horários através do link: <http://www.cefet-rj.br/index.php/horarios>

**12. Portal do Aluno:** Acesso aos dados cadastrais, boletim, controle de frequência, lançamento de notas e ao rendimento após o lançamento dos professores.

Para saber como acessar o Portal do Aluno, assista o vídeo em: [https://www.youtube.com/watch?v=hi5Dkf\\_acOk](https://www.youtube.com/watch?v=hi5Dkf_acOk)

**13. Restaurante Estudantil:** Os alunos dos cursos técnicos subsequentes do campus Maracanã terão direito a 1 (um) lanche gratuito por dia, no horário das 18:20 às 19h.

Para maiores informações, acesse o link[: Perguntas frequentes \(cefet-rj.br\)](http://www.cefet-rj.br/index.php/restaurante-estudantil-perguntas-frequentes)

**14. Gratuidade de transporte:** O aluno deverá solicitar ao DERAC [\(derac@cefet-rj.br\)](mailto:derac@cefet-rj.br) a declaração escolar de matrícula, para fins de gratuidade no transporte público, quando for de direito.

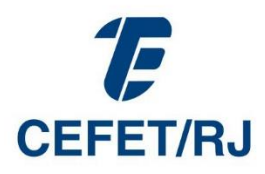

Para adquirir os cartões de gratuidade do transporte público, como Metrô, Trem e Ônibus, o estudante deverá apresentar os seguintes documentos (cópias não serão aceitas):

- · Documento de identificação oficial com foto e CPF;
- · Declaração escolar original (emitida pelo DERAC), com validade de 30 dias;
- Comprovante de residência original dos últimos 90 dias.

**Obs.:** Cada órgão de transporte tem seu procedimento para a aquisição do cartão de gratuidade. Consulte as informações nos sites abaixo:

Metro: [Gratuidade \(metrorio.com.br\)](https://www.metrorio.com.br/ComoPagar/Gratuidade) 

Trem: [Gratuidade | SuperVia](https://www.supervia.com.br/pt-br/gratuidade) 

Ônibus: [https://www.cartaoriocard.com.br/rcc/gratuidade/instrucoes-federal](https://www.cartaoriocard.com.br/rcc/gratuidade/instrucoes-federal )

**15. Fotos dos estudantes:** Na data marcada pelo DEMET, os alunos devem comparecer ao Departamento para realização da foto institucional, obrigatório para o acesso ao restaurante.

**16. Programas de assistência estudantil:** Os Programas têm como fundamento a promoção do acesso e da permanência dos estudantes na Instituição. Atende estudantes, que por algum motivo, estejam em condição de vulnerabilidade social e/ou econômica. email: [dúvidas.cae@cefet-rj.br](mailto:dúvidas.cae@cefet-rj.br)

#### **FIQUE ATENTO!**

<http://www.cefet-rj.br/index.php/assistencia-estudantil>

*PAE – Programa de Auxílio ao Estudante e* 

*PAED - Programa de Auxílio ao Estudante com Deficiência.*

**17. NAPNE (Núcleo de Atendimento às Pessoas com Necessidades Especificas) –** Tem por finalidade garantir a permanência e o sucesso escolar do estudante com necessidades educacionais específicas. Em caso de dúvidas, e-mail: [napne.maracana@cefet](mailto:napne.maracana@cefet-rj.br)[rj.br](mailto:napne.maracana@cefet-rj.br)

**18. Apresentação dos documentos físicos:** Os documentos originais, referentes aos documentos apresentados de forma digital no ato da matrícula online, deverão ser apresentados para conferência no DERAC, de 9 às 20 h, em data a ser divulgada.

**19. DASPE**: É um setor de perícias que não faz atendimento de consultas médicas, apenas atende e encaminha emergências ao SAMU.

### *Ficamos felizes por ingressarem em nossa instituição!*

*Em caso de dúvidas, entrem em contato com o e-mail [demet@cefet-rj.br](mailto:demet@cefet-rj.br)*

*DEMET* 

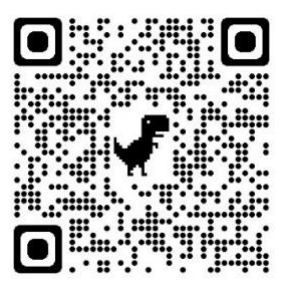

Versão digital deste documento